# マイライブラリ トップ画面

### マイライブラリ

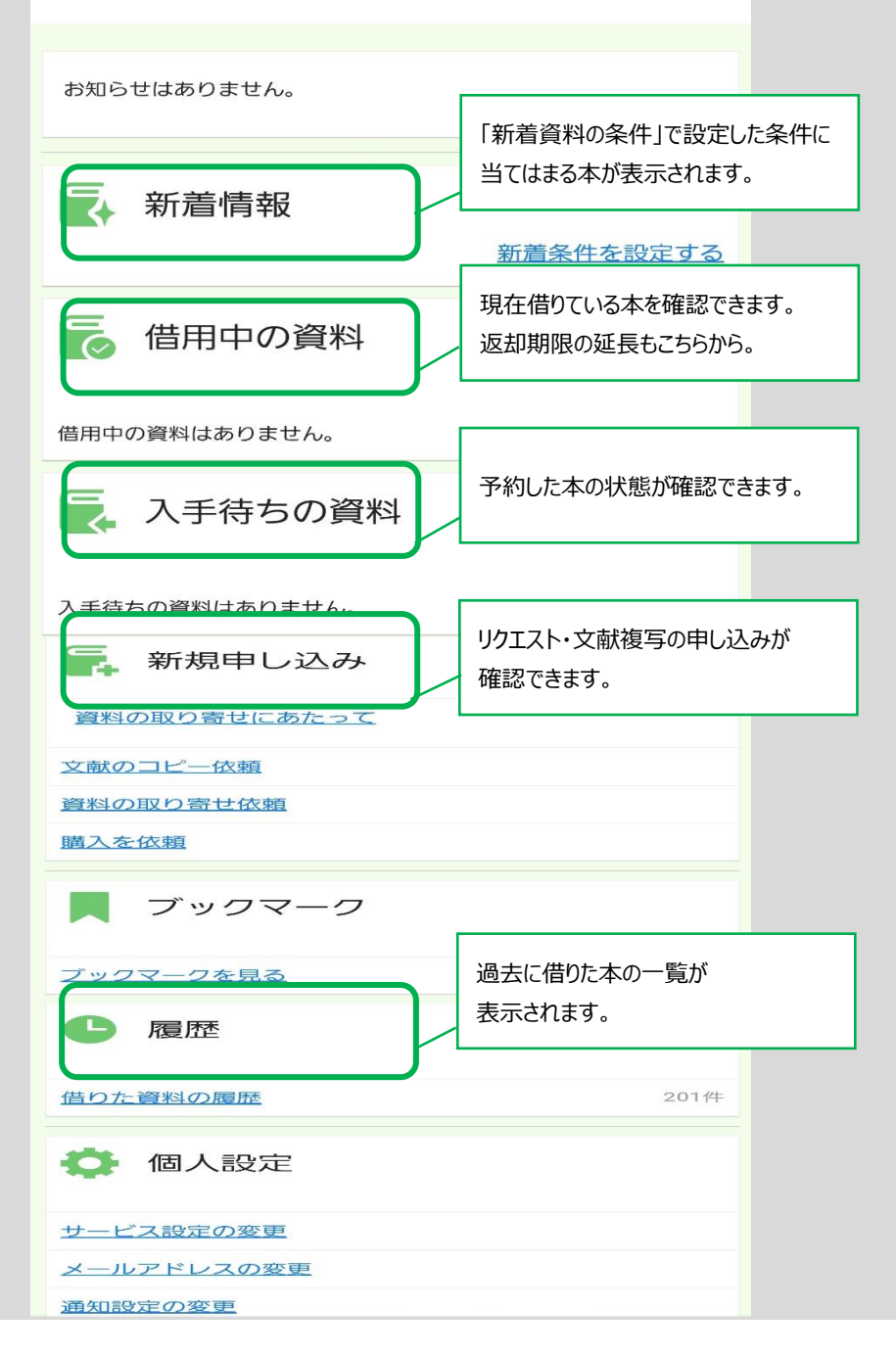

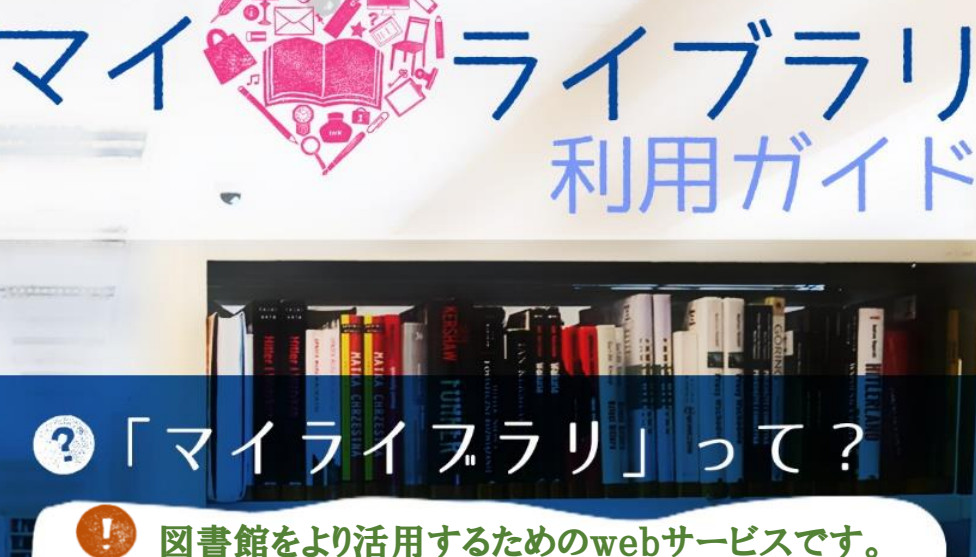

## **1.利用状況の確認**

借りている本の返却期限を確認できます。

**2.貸出期間の延長** 借りている本の返却期限を延長できます。 ※貸出期間内で、予約がないものに限ります。

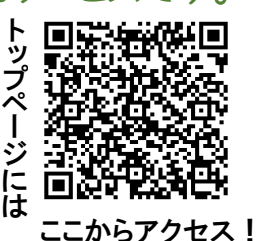

#### **3.予約**

現在貸出中の本の予約ができます。

#### **4.リクエスト**

読みたい図書・利用したい図書が所蔵されていない場合に申し込みが出来ます。 ただし、ご要望に沿えない場合があります。

#### **5.文献複写申し込み**

文献のコピー・資料の取り寄せを依頼することができます。

#### **6.新着情報のお知らせ**

設定した条件に当てはまる新着の本をお知らせします。

## **7.履歴**

過去に借りた本の履歴が見られます。

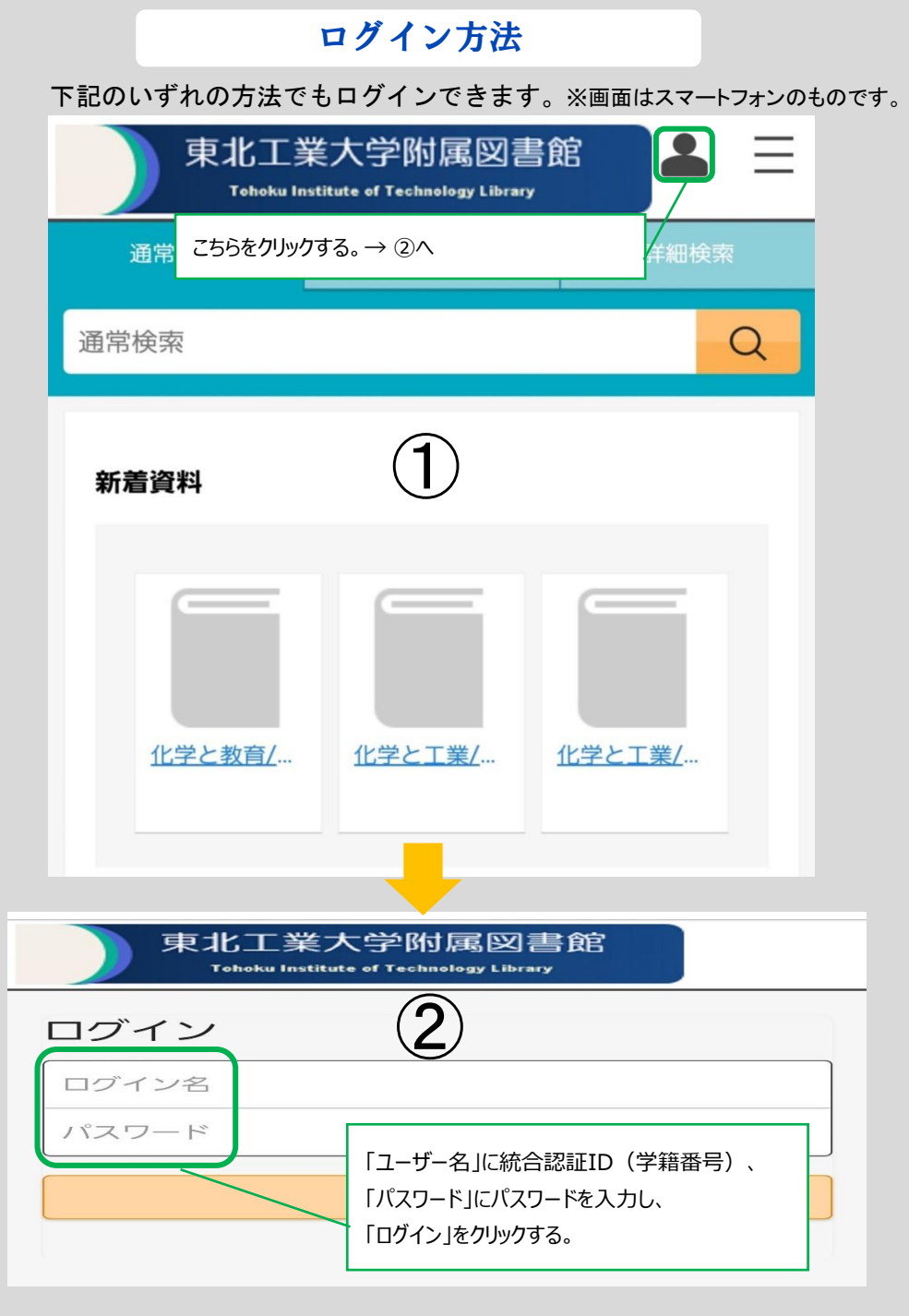

- 1 - - 2 - これでログインが完了です。

### 貸出期間延長の手順

### 返却が遅れておらず、予約のない本は貸出期間の延長ができます。

※延長したい本が貸出期間内でも、他に借りている本の返却が遅れていた場合は 延長できません。

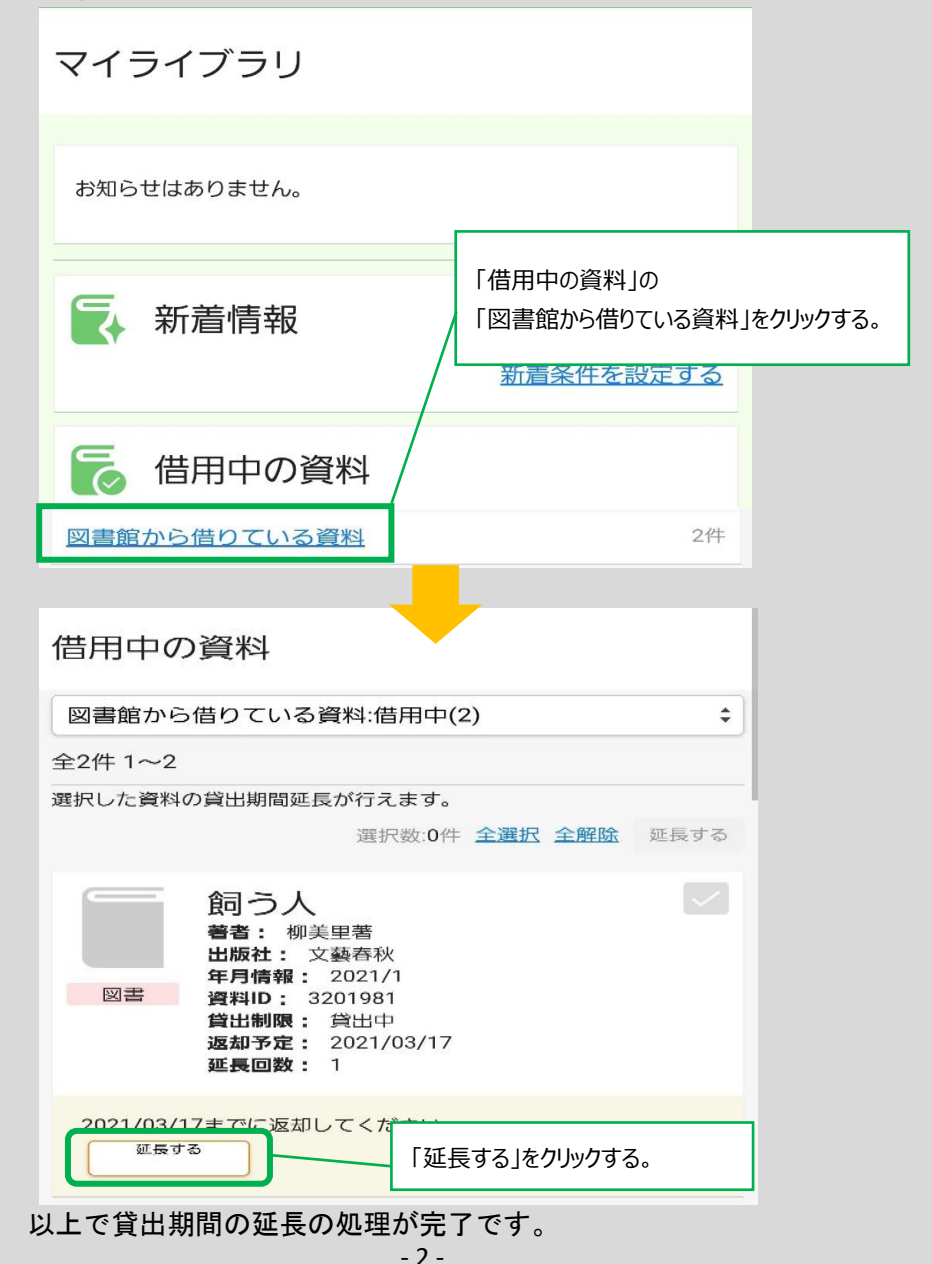